<span id="page-0-7"></span>**graph copy** — Copy graph in memory

[Description](#page-0-0) [Quick start](#page-0-1) [Menu](#page-0-2) [Syntax](#page-0-3) [Option](#page-0-4) [Remarks and examples](#page-0-5) [Also see](#page-0-6)

#### <span id="page-0-0"></span>**Description**

<span id="page-0-1"></span>graph copy makes a copy of a graph stored in memory under a new name.

# **Quick start**

Copy the graph displayed in the Graph window, and store it in memory as newgraph graph copy newgraph

Copy graph mygraph to newgraph

graph copy mygraph newgraph

Same as above, and replace newgraph if it already exists in memory graph copy mygraph newgraph, replace

# <span id="page-0-2"></span>**Menu**

<span id="page-0-3"></span>Graphics > Manage graphs > Copy graph in memory

# **Syntax**

graph copy [ *oldname* ] *newname* [ , replace ]

<span id="page-0-4"></span>If *oldname* is not specified, the name of the current graph is assumed.

# **Option**

<span id="page-0-5"></span>replace specifies that it is okay to replace *newname*, if it already exists.

#### **Remarks and examples**

See [G-2] **[graph manipulation](https://www.stata.com/manuals/g-2graphmanipulation.pdf#g-2graphmanipulation)** for an introduction to the graph manipulation commands.

graph copy is rarely used. Perhaps you have a graph displayed in the Graph window (known as the current graph), and you wish to experiment with changing its aspect ratio or scheme using the graph display command. Before starting your experiments, you make a copy of the original:

. graph copy backup

<span id="page-0-6"></span>. graph display ...

#### **Also see**

- [G-2] **[graph manipulation](https://www.stata.com/manuals/g-2graphmanipulation.pdf#g-2graphmanipulation)** Graph manipulation commands
- [G-2] **[graph rename](https://www.stata.com/manuals/g-2graphrename.pdf#g-2graphrename)** Rename graph in memory

Stata, Stata Press, and Mata are registered trademarks of StataCorp LLC. Stata and Stata Press are registered trademarks with the World Intellectual Property Organization of the United Nations. StataNow and NetCourseNow are trademarks of StataCorp LLC. Other brand and product names are registered trademarks or trademarks of their respective companies. Copyright © 1985–2025 StataCorp LLC, College Station, TX, USA. All rights reserved.

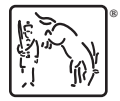

For suggested citations, see the FAQ on [citing Stata documentation.](https://www.stata.com/support/faqs/resources/citing-software-documentation-faqs/)